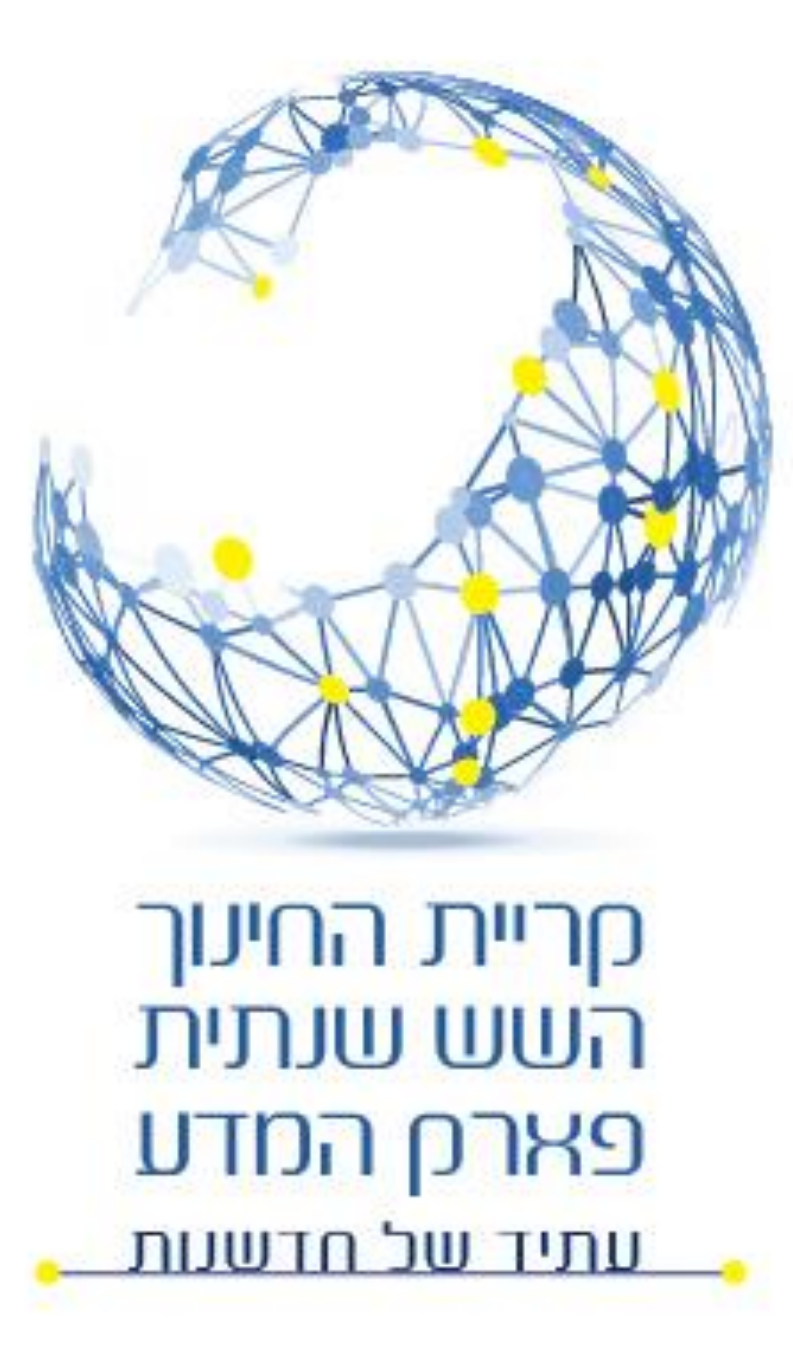

### ADO.NET **שימוש במסדי נתונים**

גלעד מרקמן

כיתה י' – מגמת סייבר ומדמ"ח שנת תש"ף – 2019-2020 נס ציונה

### ADO.NET Active Data Object

- טכנולוגיה של Microsoft שמאפשרת גישה למסד נתונים, ללא תלות בסוג מסד הנתונים עימו עובדים.
- לכל סוג מסד נתונים קיים Driver או Provider (מתווך) ייחודי משלו:
	- *SQL Server provider;*
	- *OLE DB provider*
	- *Oracle provider*
	- *ODBC provider*
	- *Others…*

חריית החינוך השש שנתית פארם המדע <u>עתיד של חדשעת</u>

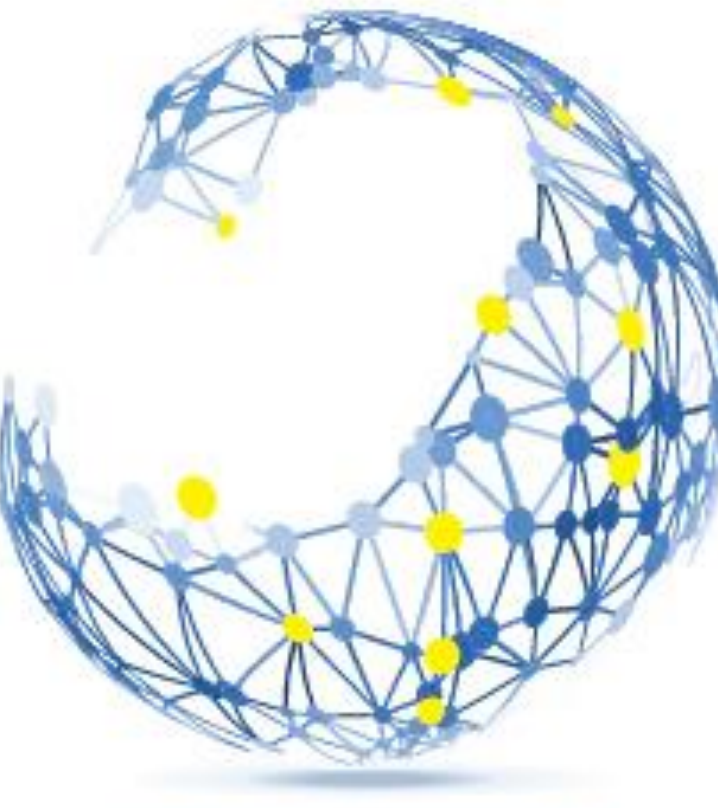

## ADO.Net **מודל**

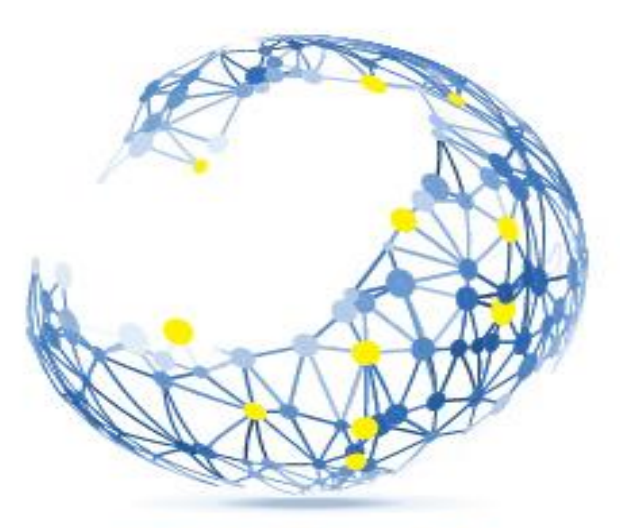

**קריית החינוך** השש שנתית פארק המדע <u>עתיד של חדשעות</u>

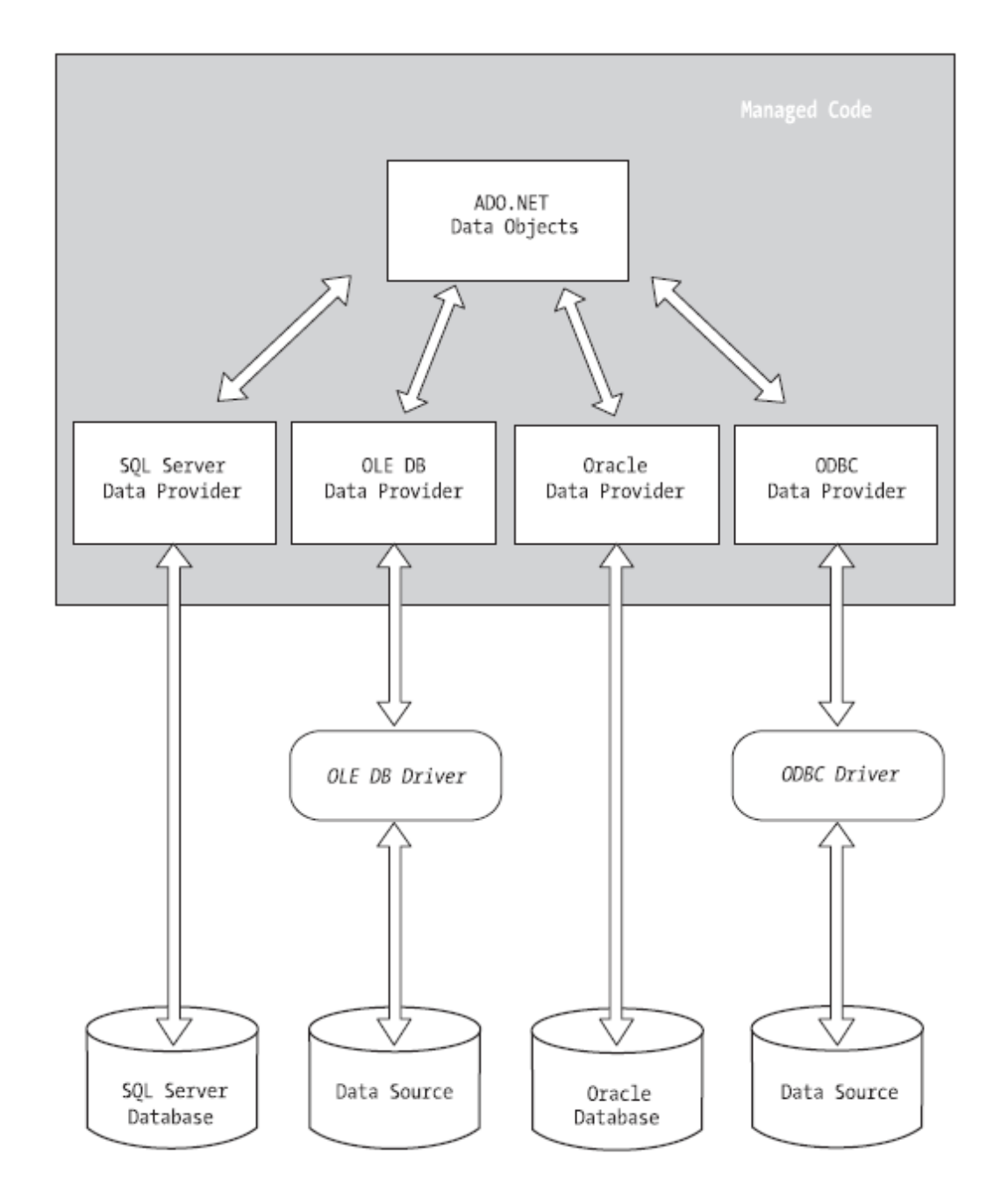

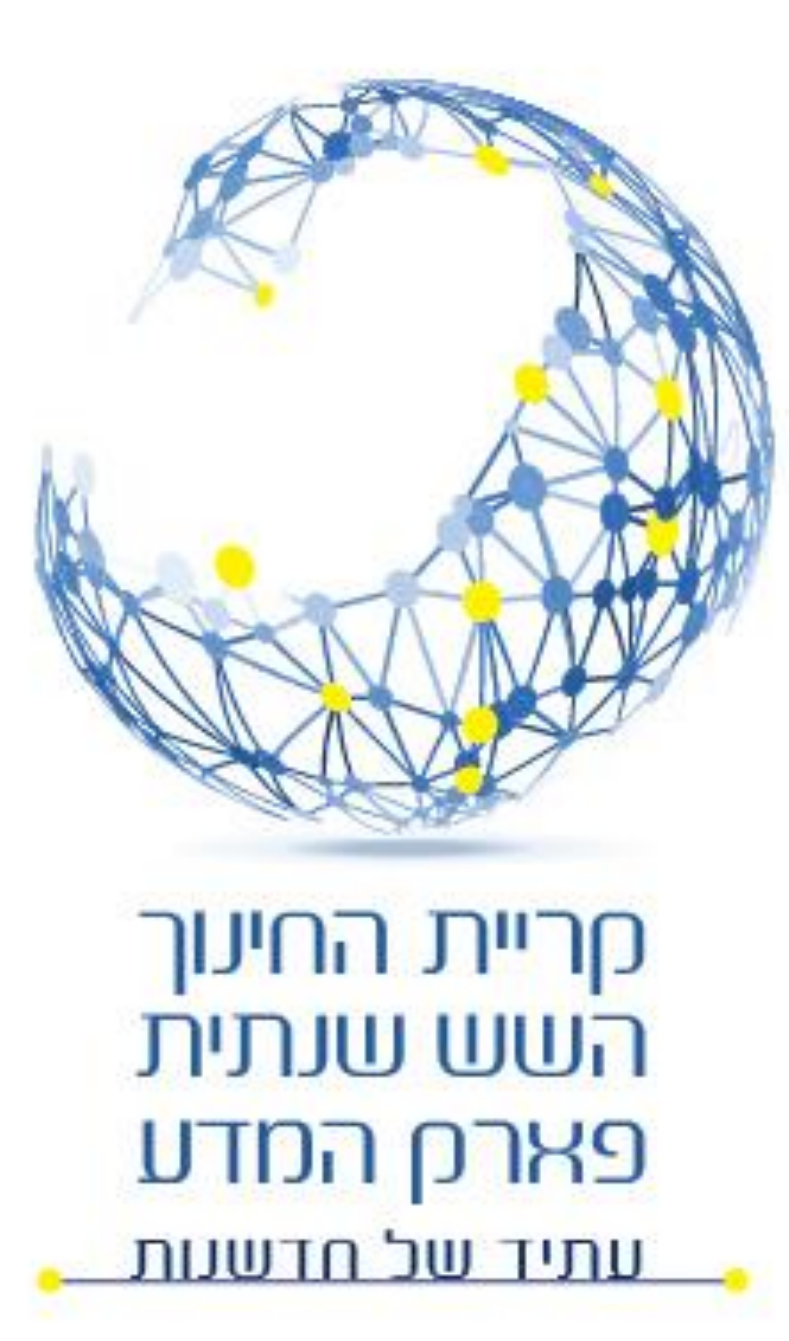

### ADO.Net NameSpaces

- using System. Data Data Objects
- using System.Data.sqlClient
- using System.Data.OrcaleClient
- using System.Data.OleDb
- using System.Data.Odbc

### **מבנה יישום רשת טיפוסי**

- יישום רשת טיפוסי מורכב משלושה מחשבים לפחות:
- שרת נתונים בו נשמר בסיס הנתונים.
- שרת יישומים בו נשמרים דפי ה Net.ASP
	- מחשב הלקוח עליו מורץ הדפדפן.

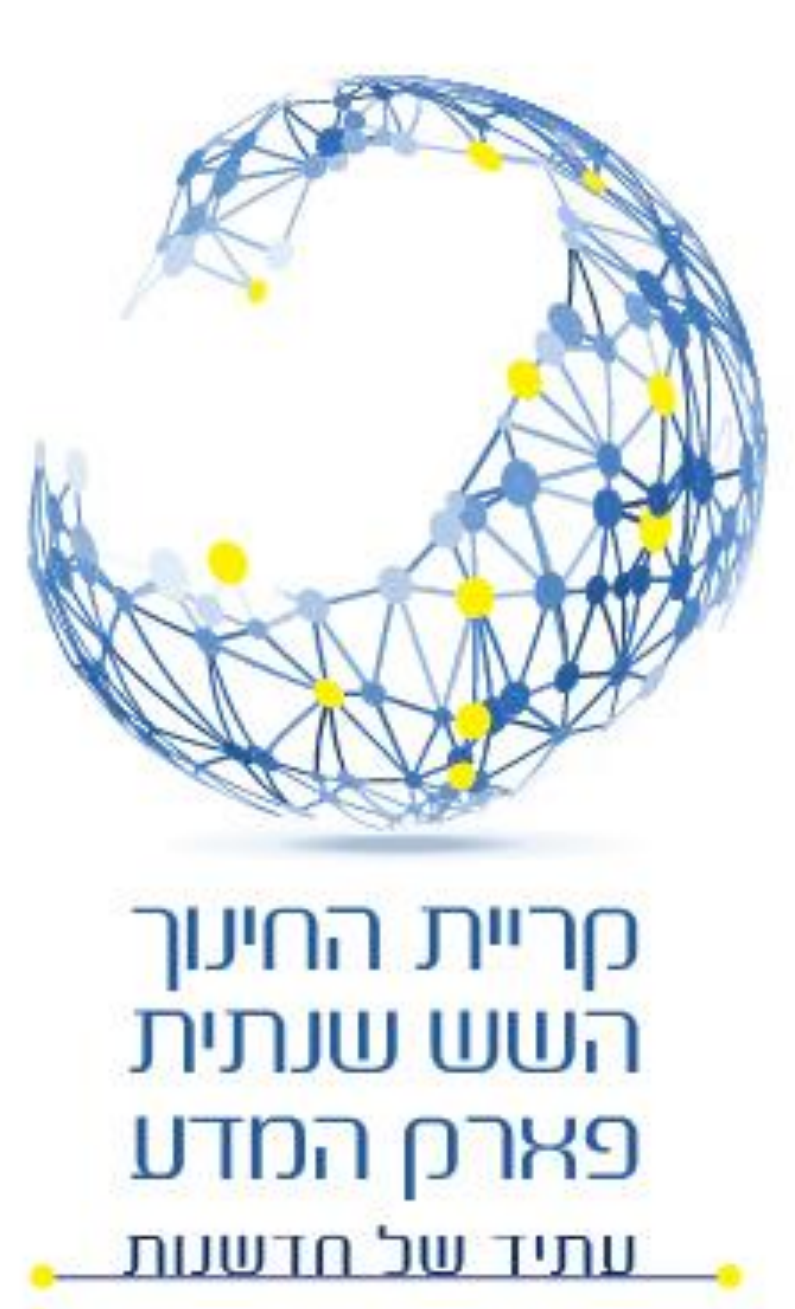

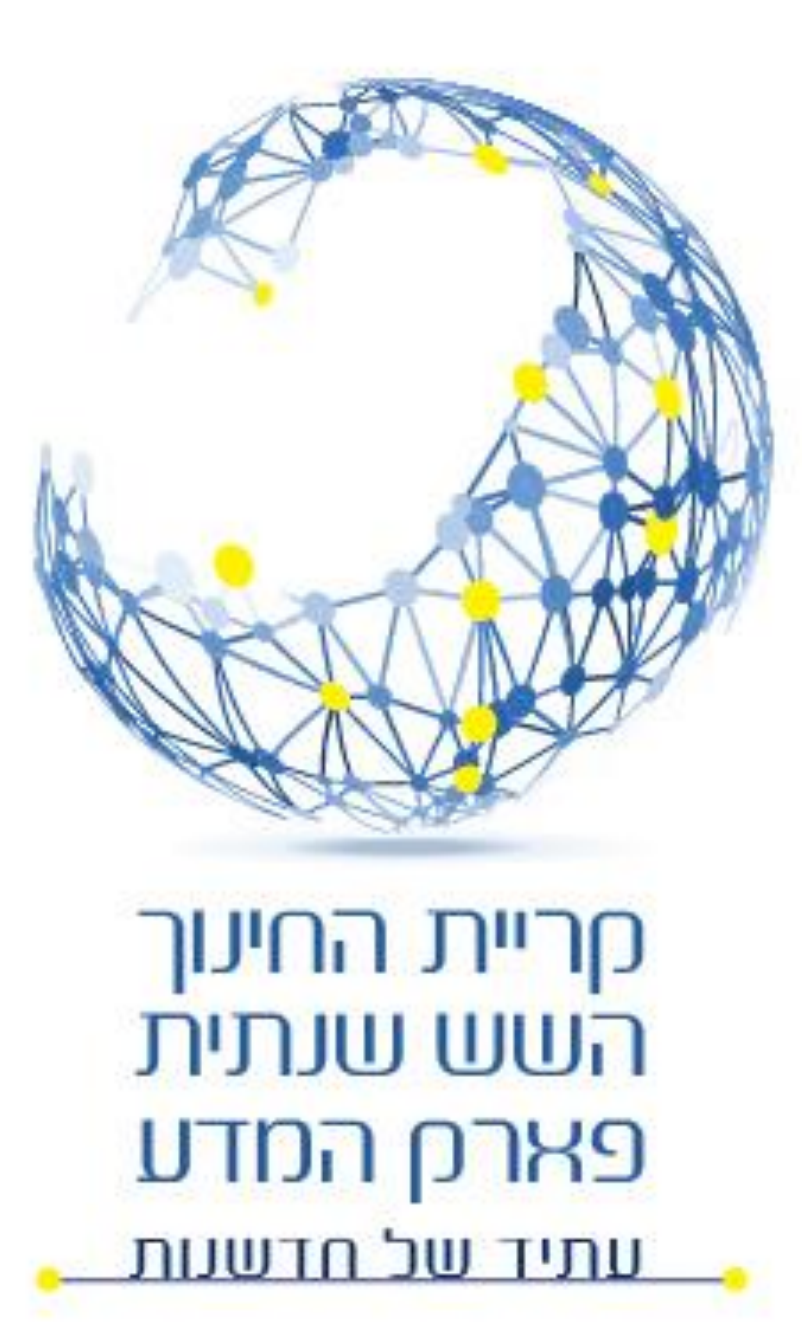

### **מבנה יישום רשת טיפוסי**

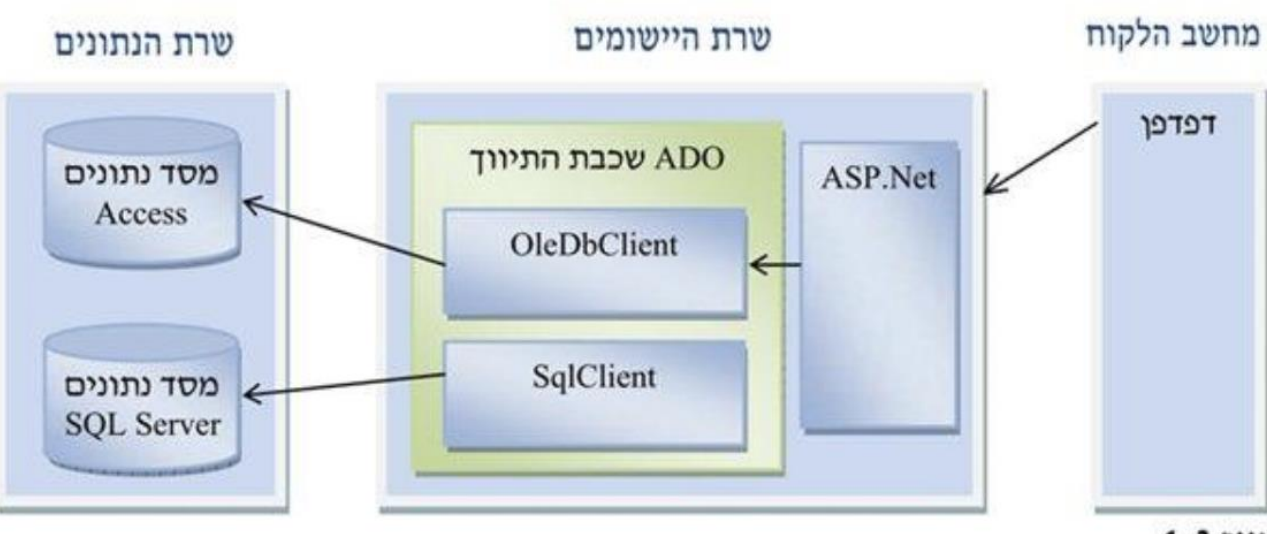

איור 4-3 מודל של יישום רשת המשתמש במסד נתונים

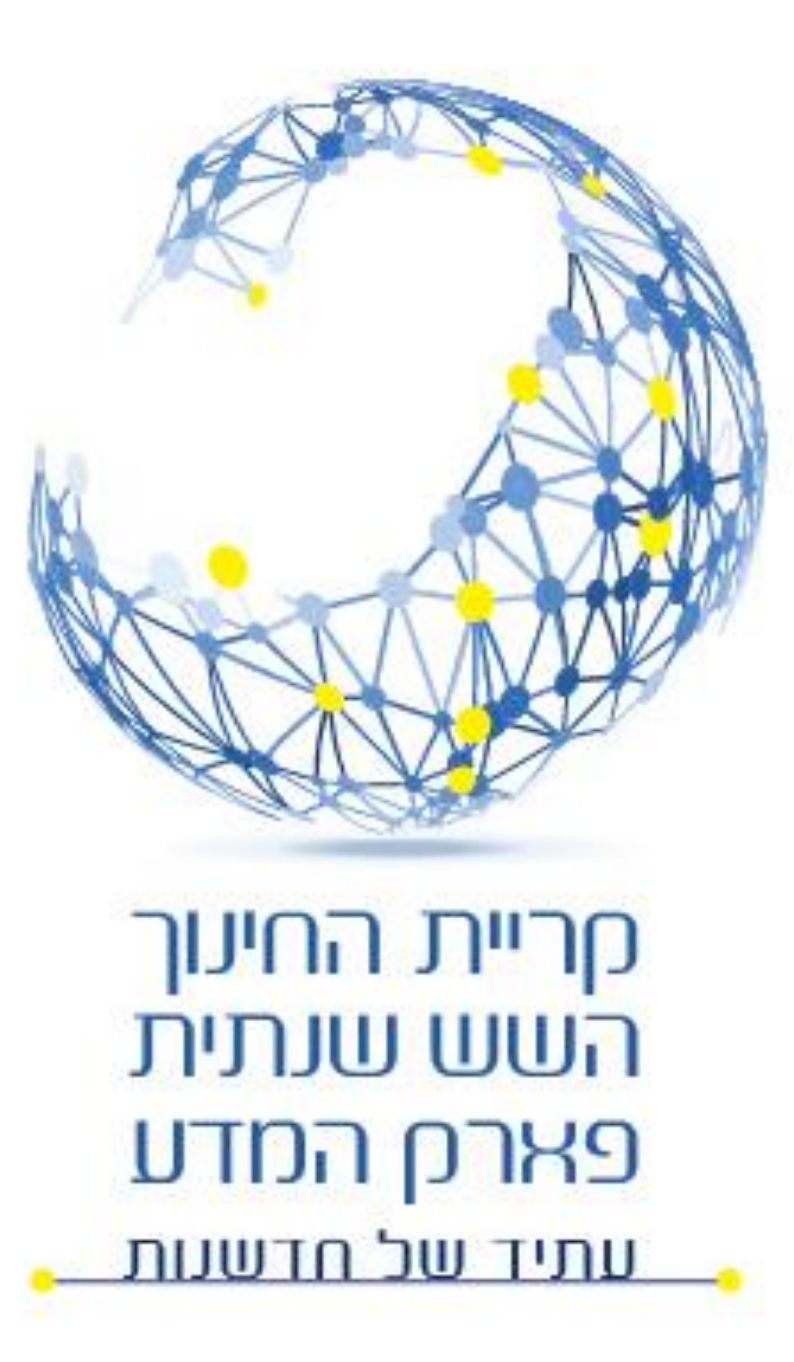

### ADO.Net Classes

#### • עצמים לשמירה וניהול הנתונים ביישום

- DataSet
- DataTable
- DataRow
- DataRelation (\*)

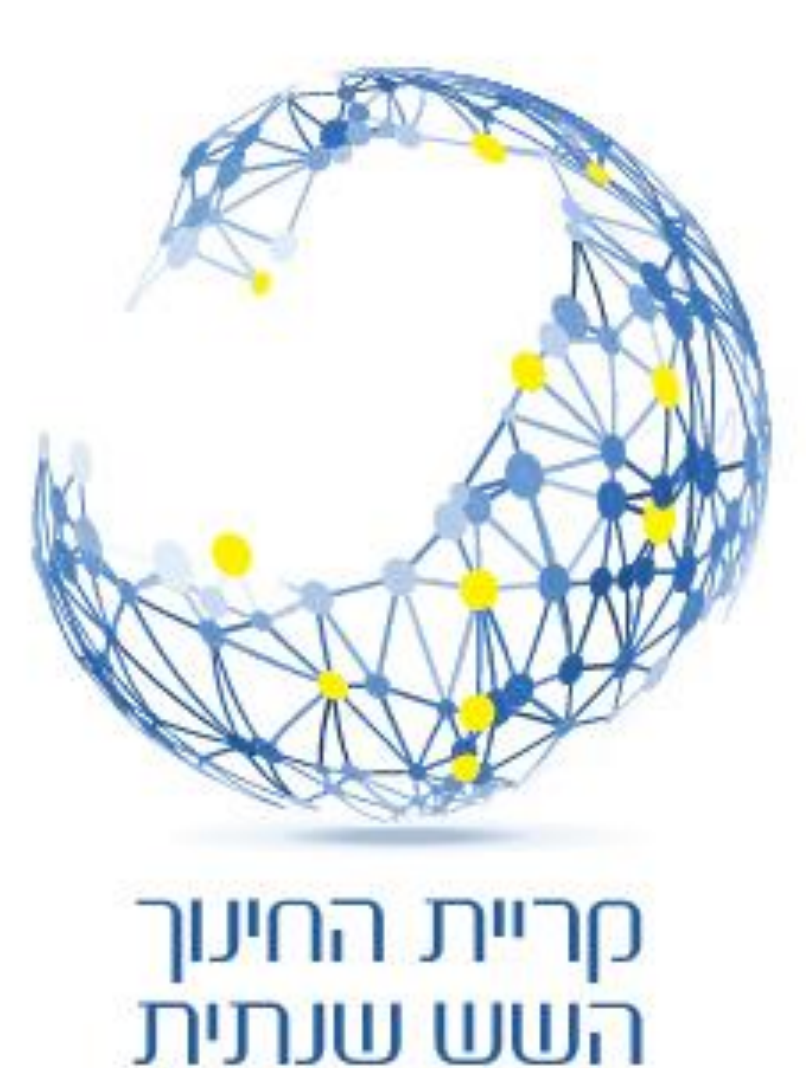

פארם המדע

<u>עתיד של חדשעת</u>

### ADO.Net Classes

#### עצמים לחיבור לבסיס הנתונים:

- Connection
- Command
- DataReader
- DataAdapter

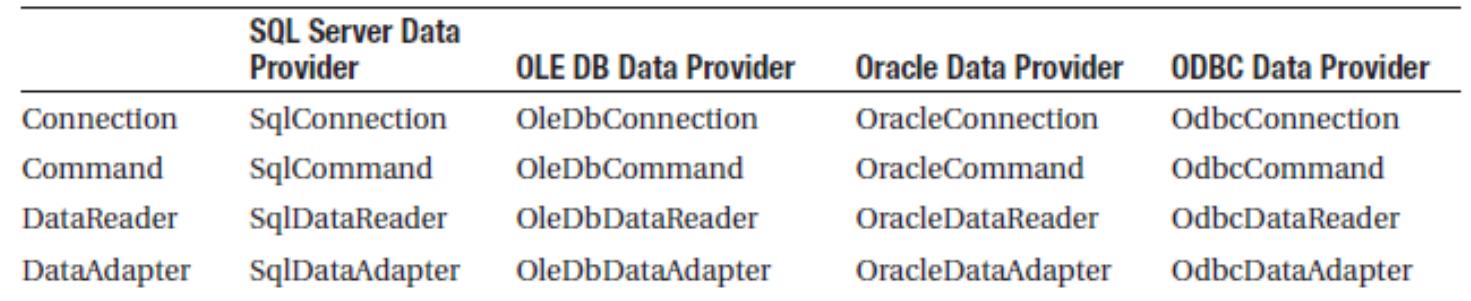

#### **שתי שיטות עבודה**

- **מקושרת )connected )**היישום מתחבר ישירות למסד הנתונים ומבצע את הפעולות כשהוא מחובר למסד הנתונים.
- **לא מקושרת )disconnected (**היישום מתחבר למסד הנתונים, מאחזר את המידע, שומר אצלו ומתנתק. עיבוד הנתונים נעשה על עותק מקומי. בסיום העיבוד היישום מתחבר שוב למסד הנתונים ומעדכן אותו.

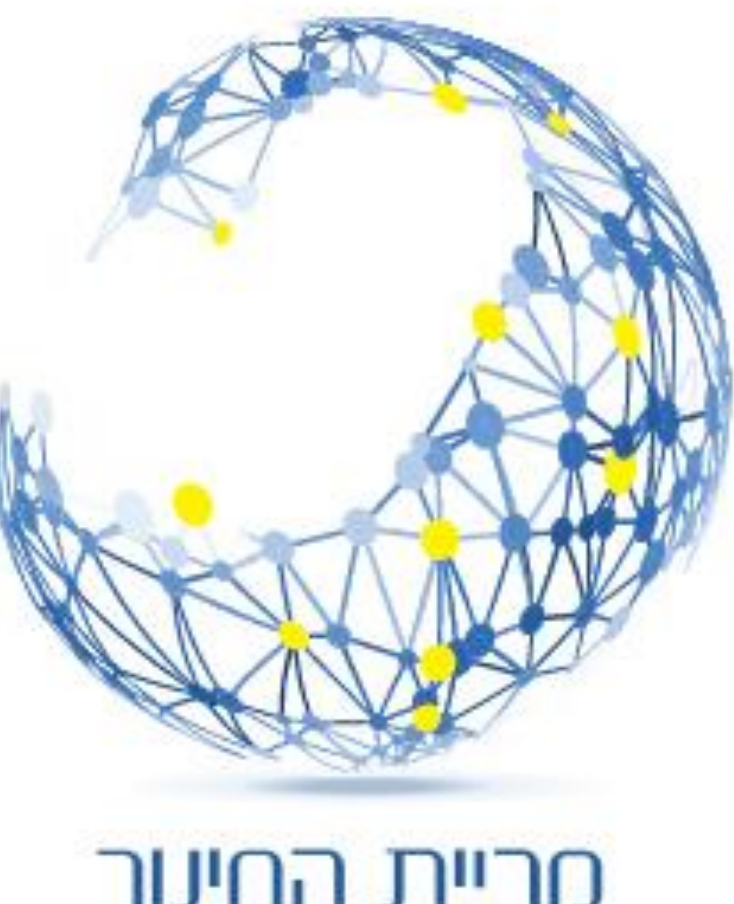

**קריית החינוך** השש שנתית פארם המדע <u>עתיד של חדשעת</u>

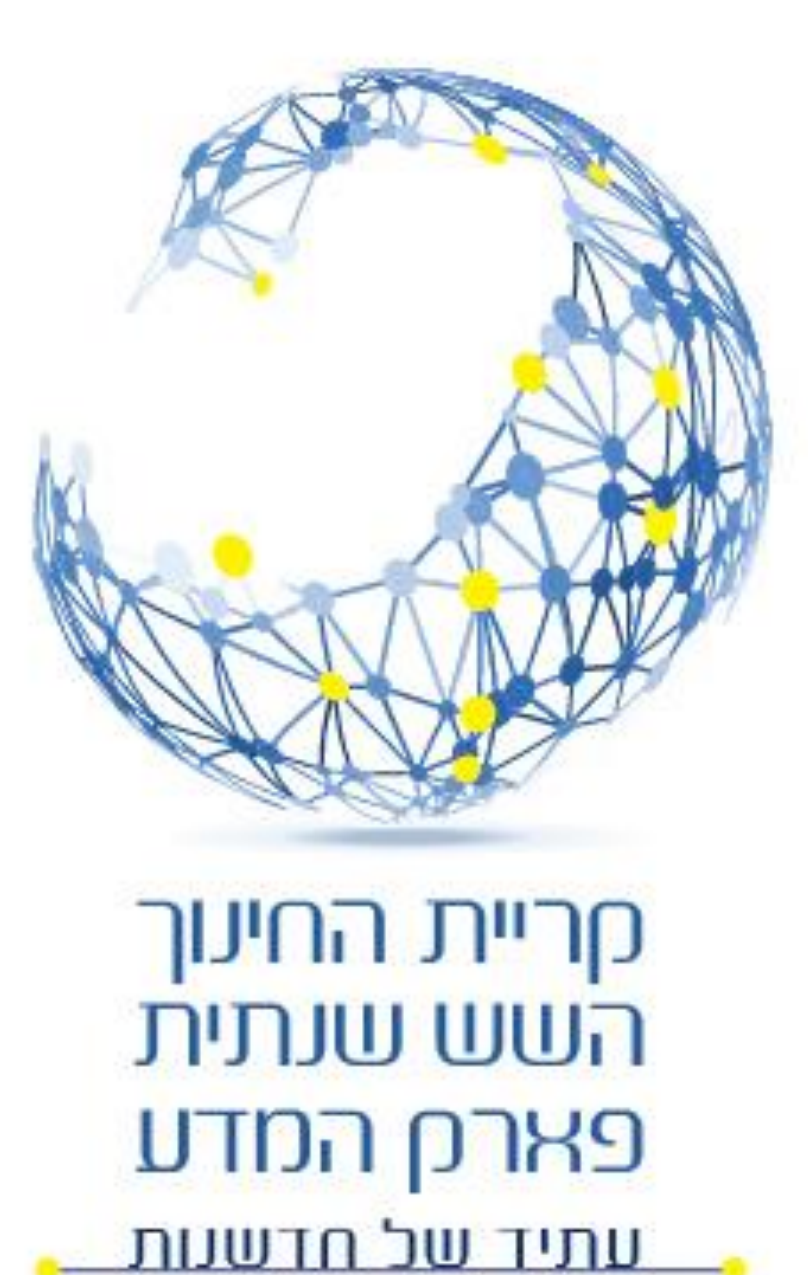

### **עבודה בשיטה הלא המקושרת** disconnected

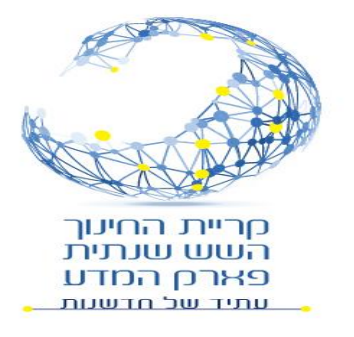

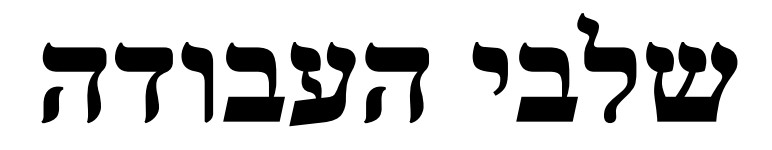

#### • **התחברות למסד הנתונים**

SqlConnection con = new SqlConnection(connectionString);

• **בניית פקודת SQL**

SqlCommand cmd = new SqlCommand("SQL String", con);

• **בניית DataAdapter**

SqlDataAdapter adapter = new SqlDataAdapter(cmd);

#### • **בניית DataSet לאיכסון נתונים מקומי**

DataSet ds = new DataSet();

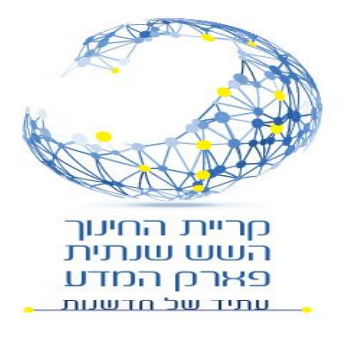

• ....

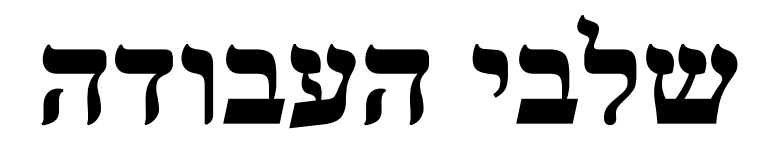

• **טעינת הנתונים ממסד הנתונים ל DataSet**

adapter.Fill(ds, "users");

• **עדכון הנתונים ב DataSet**

#### • **עדכון בסיס הנתונים על פי ה DataSet המעודכן**

SqlCommandBuilder builder = new SqlCommandBuilder(adapter); adapter.UpdateCommand= builder.GetDeleteCommand(); adapter.UpdateCommand = builder.GetUpdateCommand(); adapter.UpdateCommand = builder.GetInsertCommand(); adapter.Update(ds, "users");

# **פתיחה וסגירה של החיבור**

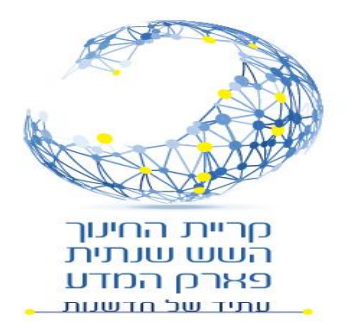

- הפעולות (adapter (ds או adapter (ds) או adapter.Fill (ds) מחייבת פתיחה של החיבור וסגירתו בסיום הפעולה.
- הפתיחה והסגירה נעשית באופן אוטמטי ואנחנו לא צריכים לתת פקודה ייחודית.
	- אם בכל זאת מוסיפים פקודת פתיחה אז חובה גם להוסיף פקודת סגירה:

con.Open();

da.Fill(ds);

con.Close();

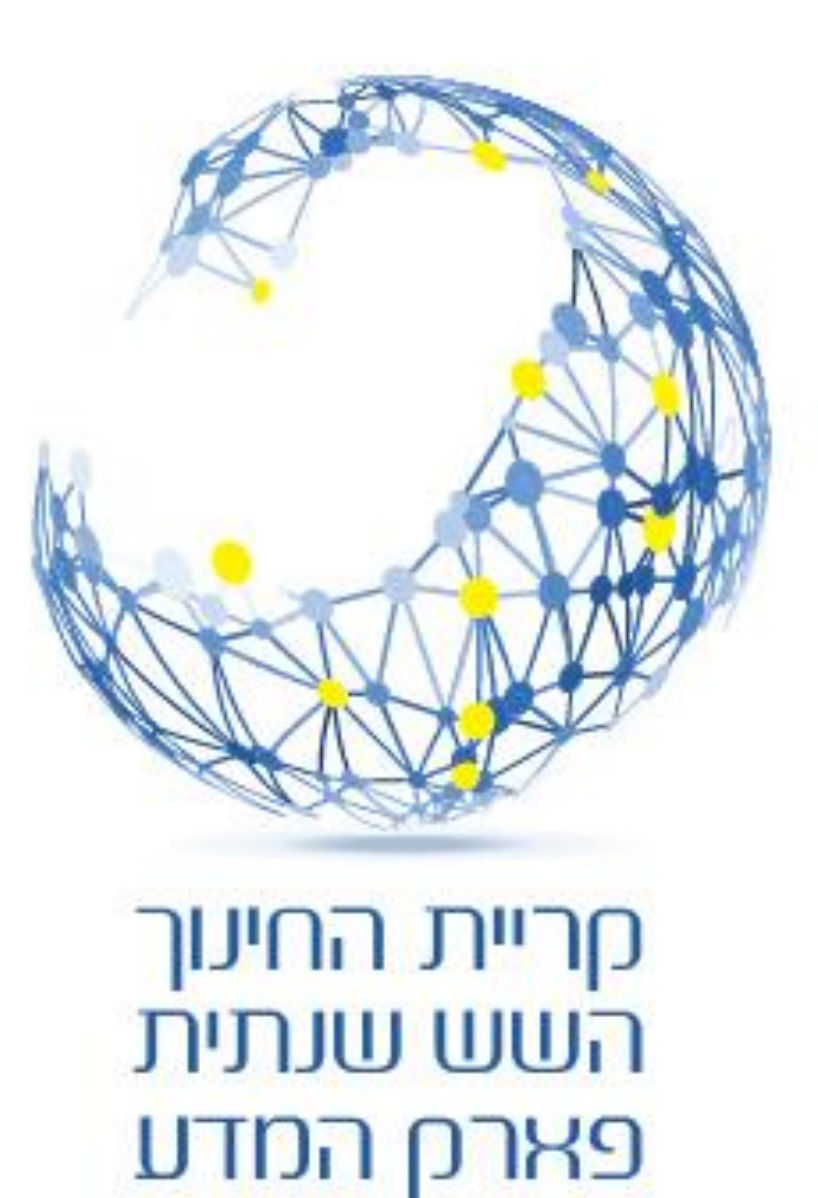

<u>עתיד של חדשנות</u>

### Connection String

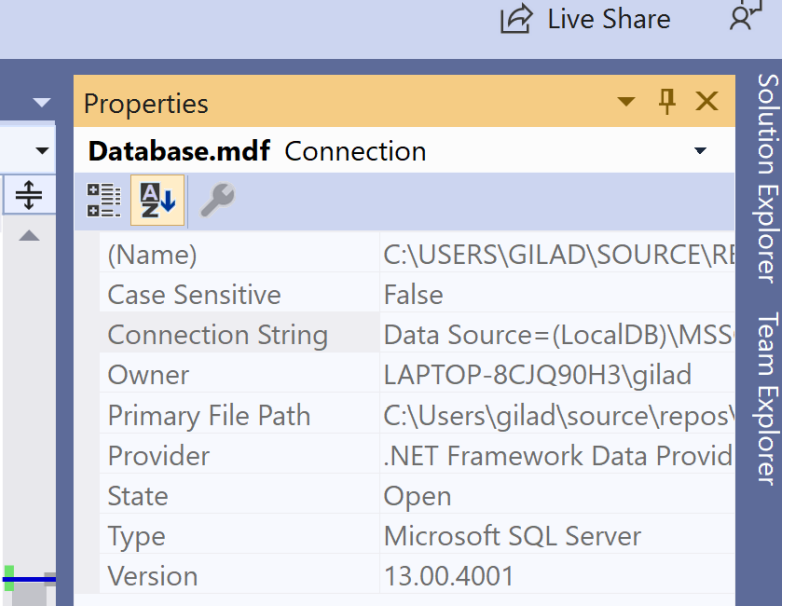

מחרוזת ההתקשרות נוצרת אוטומטית בעת יצירת בסיס הנתונים.

אנו מעתיקים אותה מההגדרות (Properties) של בסיס הנתונים.

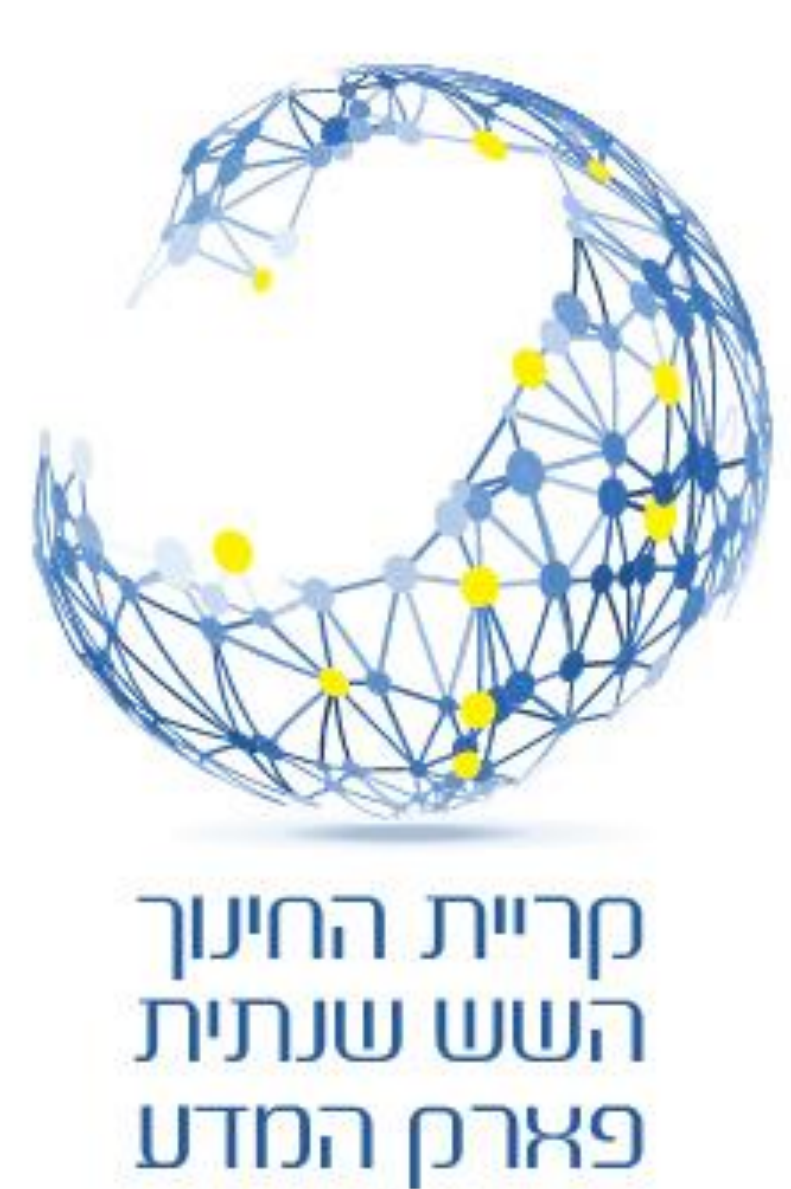

<u>עתיד של חדשעות</u>

### **DataSet**

#### **DataSet**

**DataTableCollection** 

**DataTable** 

DataColumnCollection

**DataRowCollection** 

ConstraintCollection

**DataRelationCollection** 

### DataSet

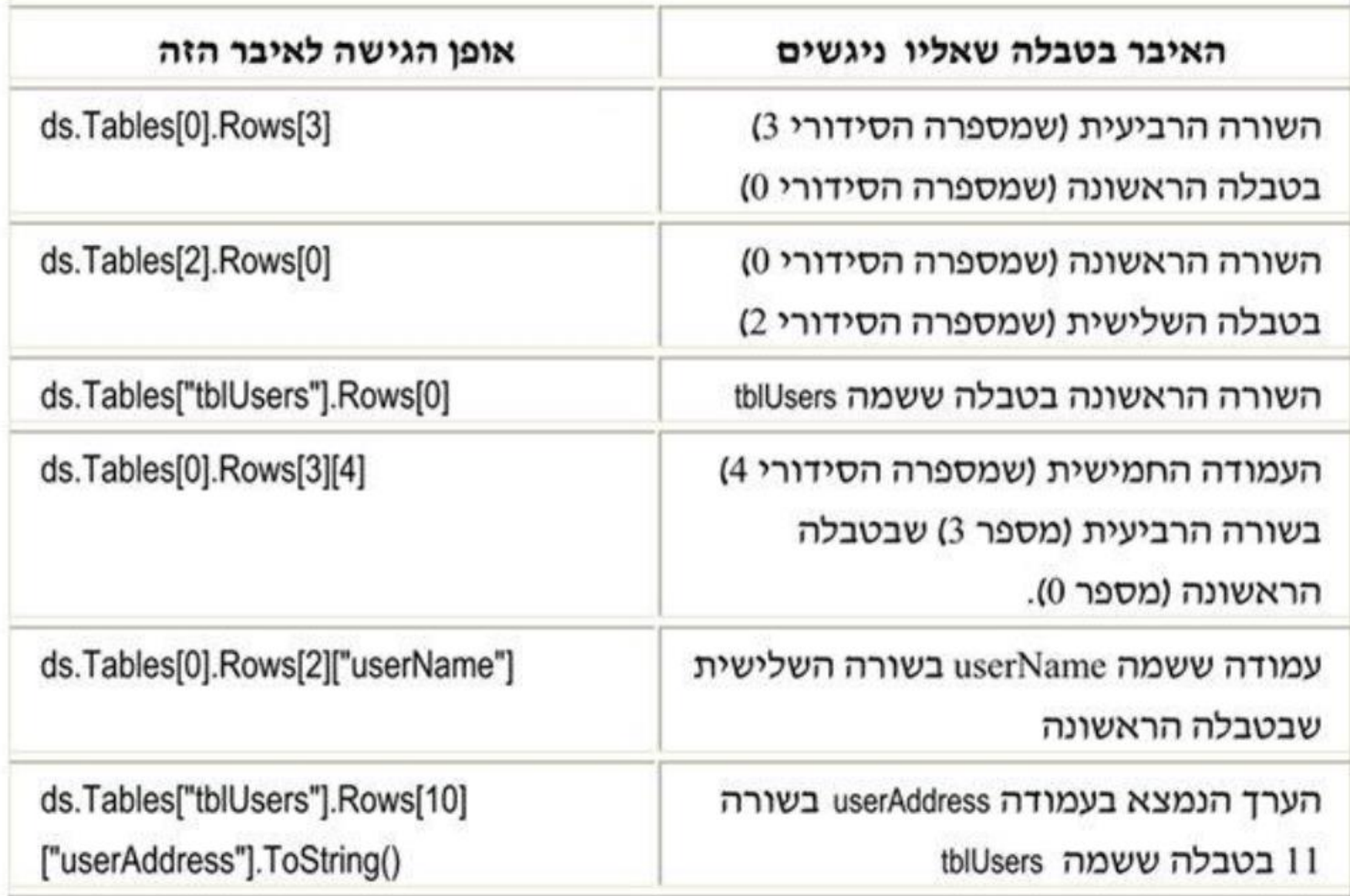

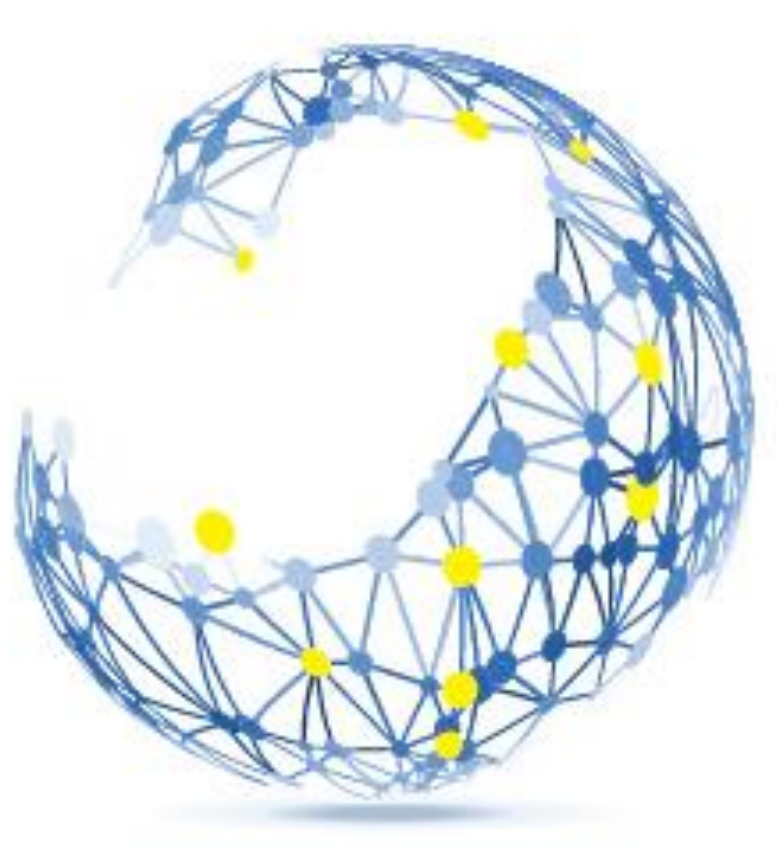

<u> קריית החינוך</u> השש שנתית פארק המדע עתיד של חדשנות

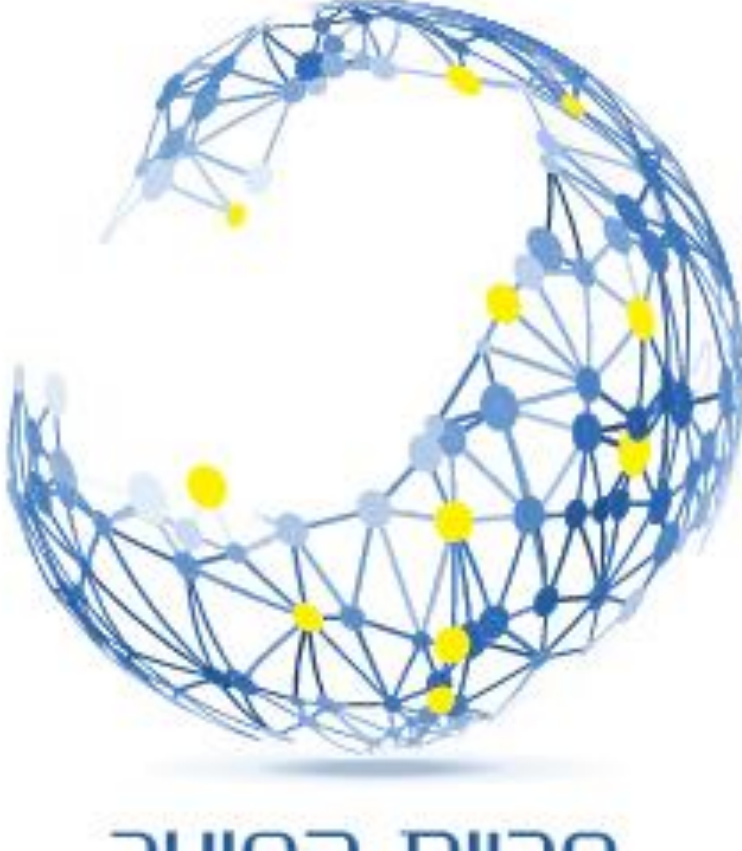

# **דוגמא הדפסת טבלה**

**קריית החינוך השש שנתית** פארם המדע <u>עתיד של חדשנות</u>

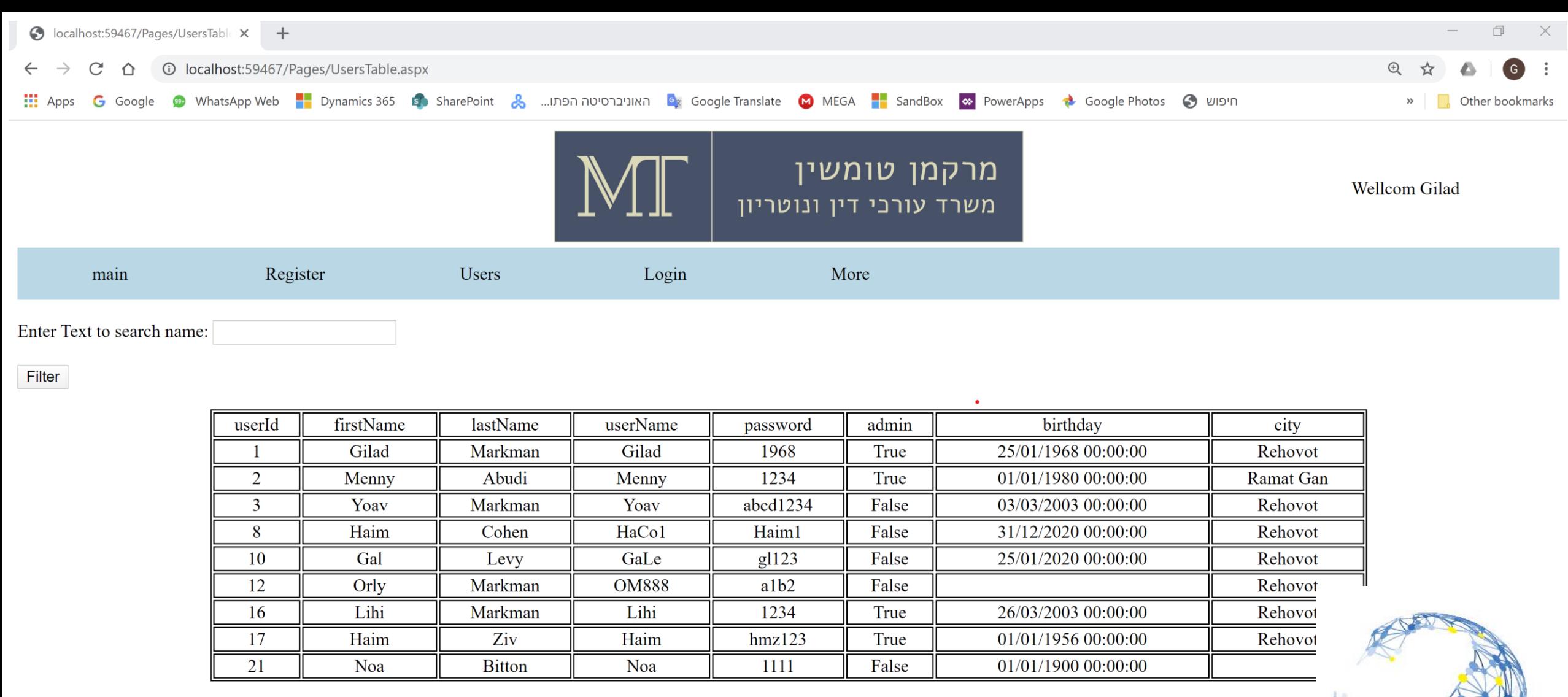

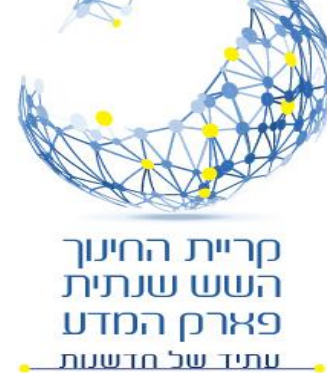

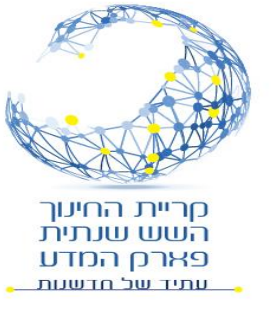

### **בניית טבלת משתמשים**

```
protected void Page_Load(object sender, EventArgs e)
   if (! (bool)Session["Admin"])...
    if (!IsPostBack)
        string SQLStr = "SELECT * FROM tblUsers";
       DataSet ds = RetrieveUsersTable(SQLStr);
       DataTable dt = ds.Hables[0];string table = BuildUsersTable(dt);tableDiv.InnerHtm1 = table;
```
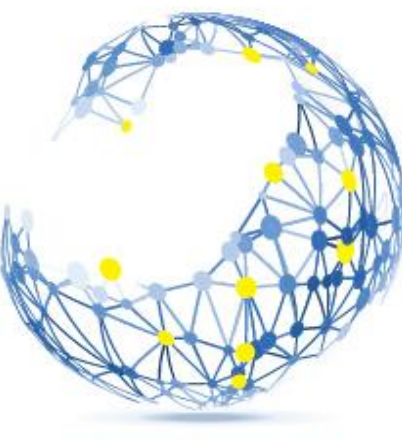

מריית החינוך השש שנתית פארם המדע עתיד של חדשנות

### טעינת נתונים ל DataSet

public DataSet RetrieveUsersTable(string SQLStr)

// connect to DataBase string connectionString =  $\omega$ "Data Source=(LocalDB)\MSSQLLocalDB;AttachDbFilen SqlConnection con = new SqlConnection(connectionString);

```
// Build SQL Query
SqlCommand cmd = new SqlCommand();
cmd.CommandText = SQLStr;
cmd. Connection = con;
//SqlCommand cmd = new SqlCommand(SQLStr, con);
```

```
// Build DataAdapter
SqlDataAdapter ad = new SqlDataAdapter(cmd);
```

```
// Build DataSet to store the data
DataSet ds = new DataSet();
```

```
// Get Data form DataBase into the DataSet
//con.Open();
ad.Fill(ds, "users");
//con.close();
```
return ds;

### הדפסת הטבלה

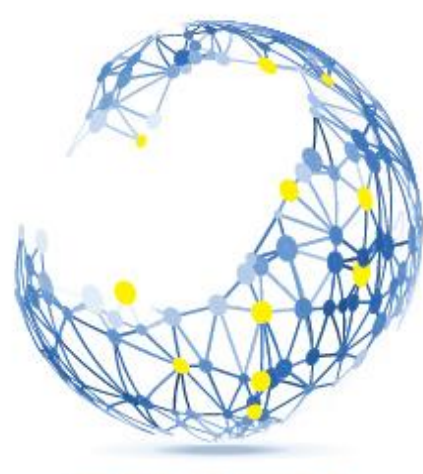

מריית החינוך השש שנתית פארח המדע , עתיד של חדשנות

#### 2 references public string BuildUsersTable (DataTable dt)

string str = "<table class='usersTable' align='center'>";  $str$  += " $\langle tr \rangle$ "; foreach (DataColumn column in dt.Columns)

str += "<td>" + column.ColumnName + "</td>";

```
foreach (DataRow row in dt. Rows)
```

```
str += "\langle tr \rangle";
     foreach (DataColumn column in dt.Columns)
          str += " <td>+</code> + row[ <td>column</td>] + " <td> /td></td>";str = "c/tr>";
str + = "</right>'str += "c/Table";
return str;
```
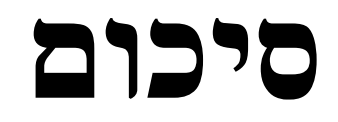

- ADO.NET מהו•
- מבנה יישום רשת טיפוסי.
- מודל Net.ADO ובסיסי נתונים שונים .(NameSpaces)
- עצמים לשמירה וניהול של נתונים DataSet.
	- עצמים לחיבור לבסיס הנתונים.

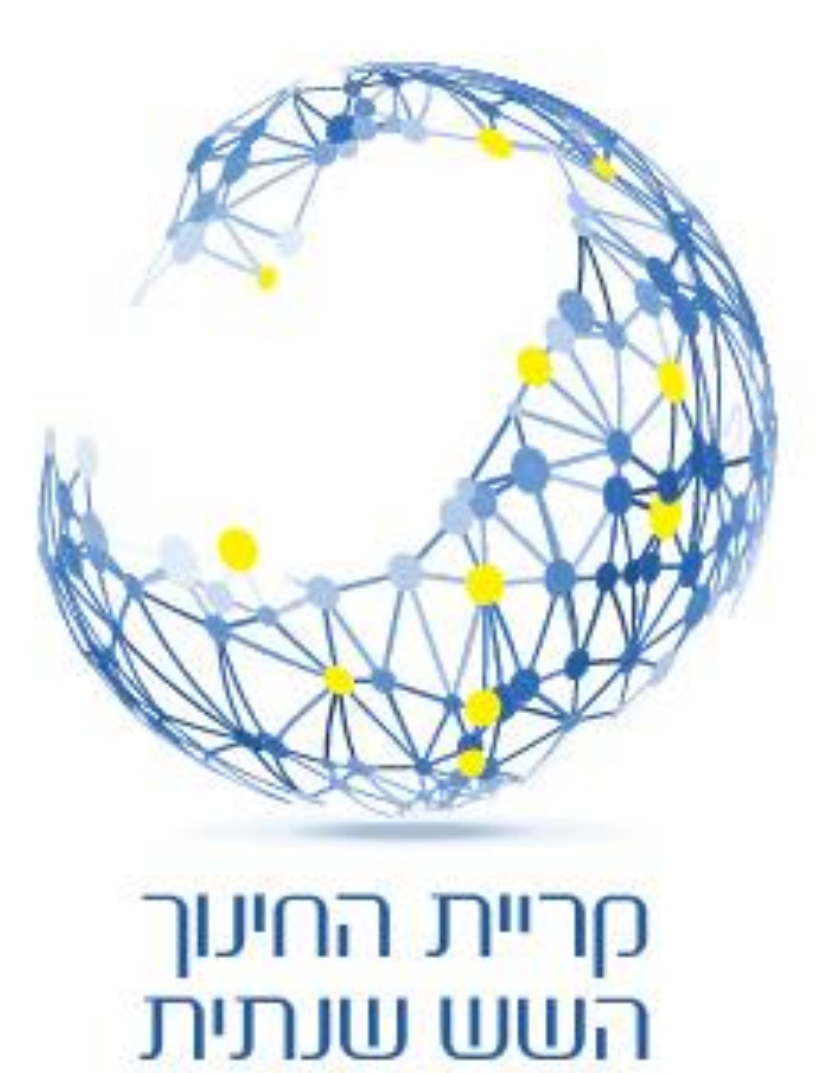

פארם המדע

<u>עתיד של חדשעות</u>

#### **סיכום**

- שתי שיטות עבודה )מקושרת ולא מקושרת(.
	- שלבי עבודה בשיטה הלא מקושרת.
	- מחרוזת ההתקשרות String Connection
		- מבנה DataSet
		- דוגמא הדפסת טבלה

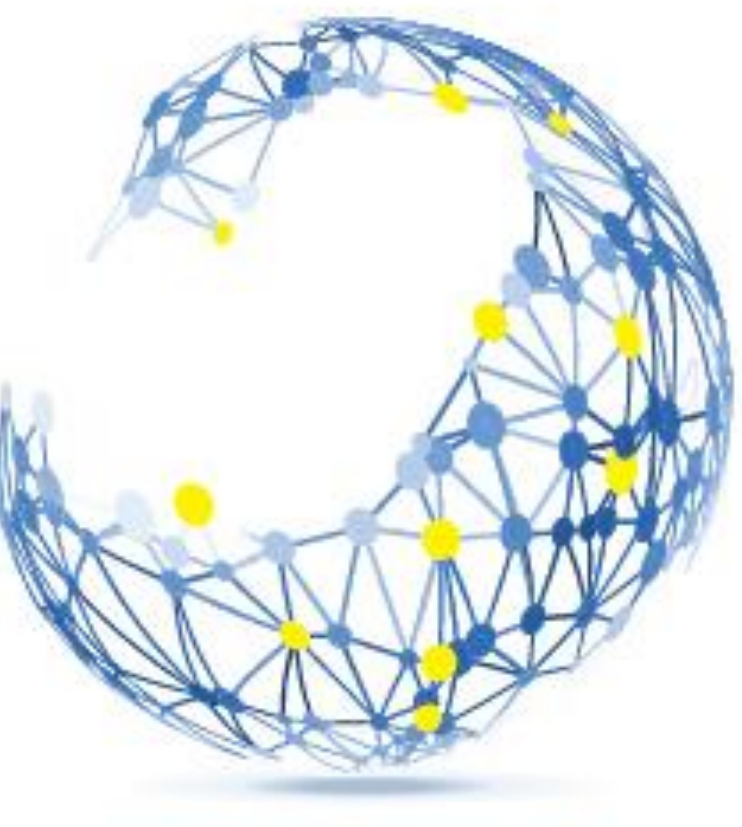

חריית החינוך השש שנתית פארם המדע <u>עתיד של חדשעת</u>